# Kong Gateway利用手順書 (1.2.0版)

2024年03月01日 一般社団法人データ社会推進協議会

## 改版履歴

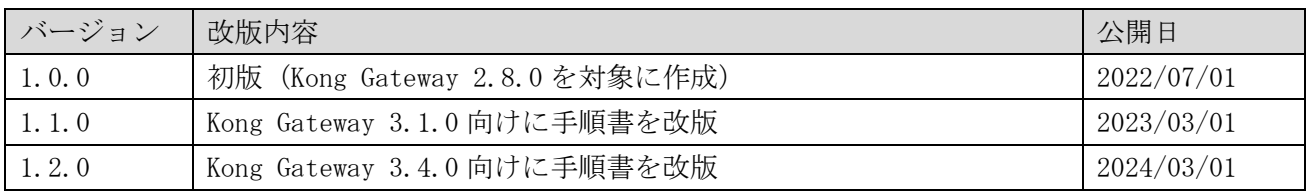

## 目次

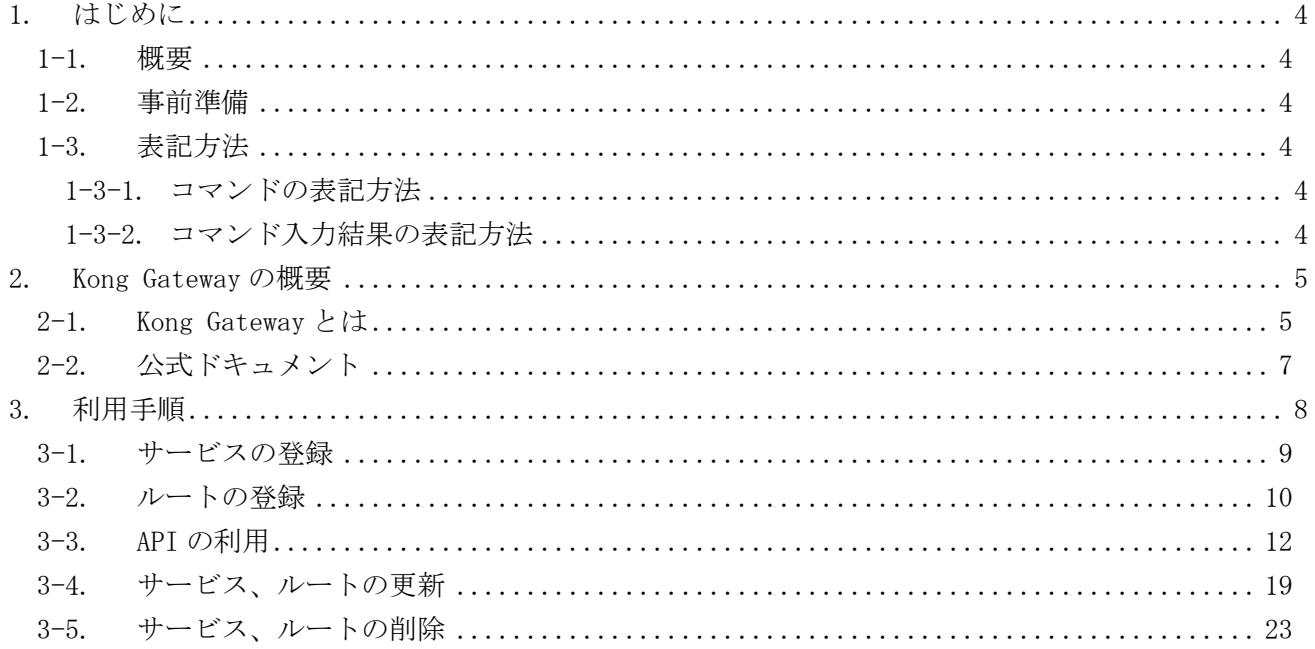

<span id="page-3-0"></span>1. はじめに

<span id="page-3-1"></span>1-1. 概要

本書では、Kong Gateway の概要と、その代表的な API(Application Programming Interface)の利用 手順を説明する。

<span id="page-3-2"></span>1-2. 事前準備

本書の説明においては、Kong Gateway の実行環境が構築済みであり、Kong Gateway が稼働しているこ とを前提とする。Kong Gateway の実行環境の構築方法に関しては、別紙の「Kong Gateway ビルド手順書」 及び「Kong Gateway 構築手順書」を参照。

<span id="page-3-3"></span>1-3. 表記方法

<span id="page-3-4"></span>1-3-1. コマンドの表記方法

(例)

# source ~/ENV.sh

コマンド入力を表す箇所については、上記のように実線で囲んでいる。 行頭の # はプロンプトであり、入力するのはそれ以降の青い背景色の部分である。

<span id="page-3-5"></span>1-3-2. コマンド入力結果の表記方法

(例)

```
HTTP/1.1 201 Created
Date: Wed, 27 Dec 2023 07:45:51 GMT
Content-Type: application/json; charset=utf-8
      :
```
コマンド入力結果を表す箇所については、上記のように破線で囲み橙色の背景色で表記している。

#### <span id="page-4-0"></span>2. Kong Gateway の概要

本章では、Kong Gateway の概要及び公式ドキュメントについて説明する。

<span id="page-4-1"></span>2-1. Kong Gateway とは

Kong Gateway は、Kong Inc.が提供するソフトウェアで、マイクロサービスおよび分散アーキテクチ ャ向けに最適化された API ゲートウェイである。オープンソース版と商用版が提供されており、いずれ のソフトウェアも API ゲートウェイ機能を有している。

受け付けた Web アクセスをバックエンドの API 実行サーバに転送する API 用リバースプロキシとして 動作し、マイクロサービス型の複数の API 実行サーバを統合管理することができる。

図 [2-1](#page-4-2) に示す通り、Kong Gateway は、API ゲートウェイとして、認証、アクセス制限、レート制限、 監視などの機能を提供する。また、プラグイン(Kong Plugin Hub:https://docs.konghq.com/hub/)を 使用することにより、機能を拡張することができる。

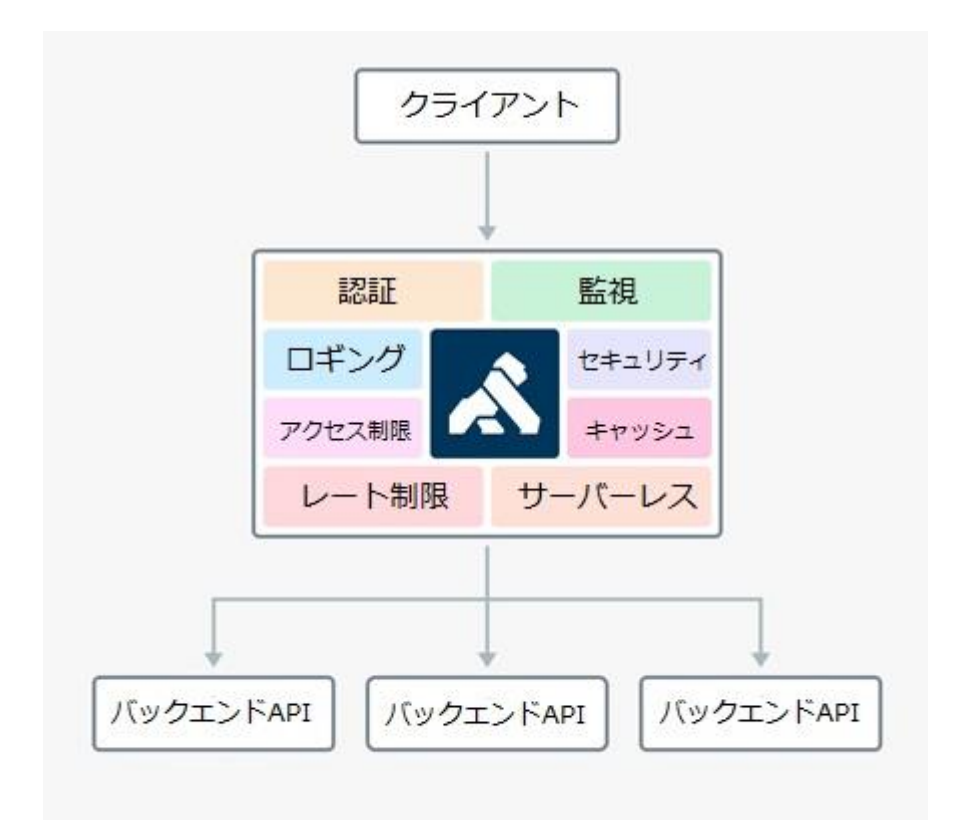

<span id="page-4-2"></span>図 2-1 Kong Gateway の概要

参考までに、エリア・データ連携基盤の推奨モジュール「API ゲートウェイ」の機能要件と Kong Gateway の機能との対応関係を表 [2-1](#page-5-0) に示す。

<span id="page-5-0"></span>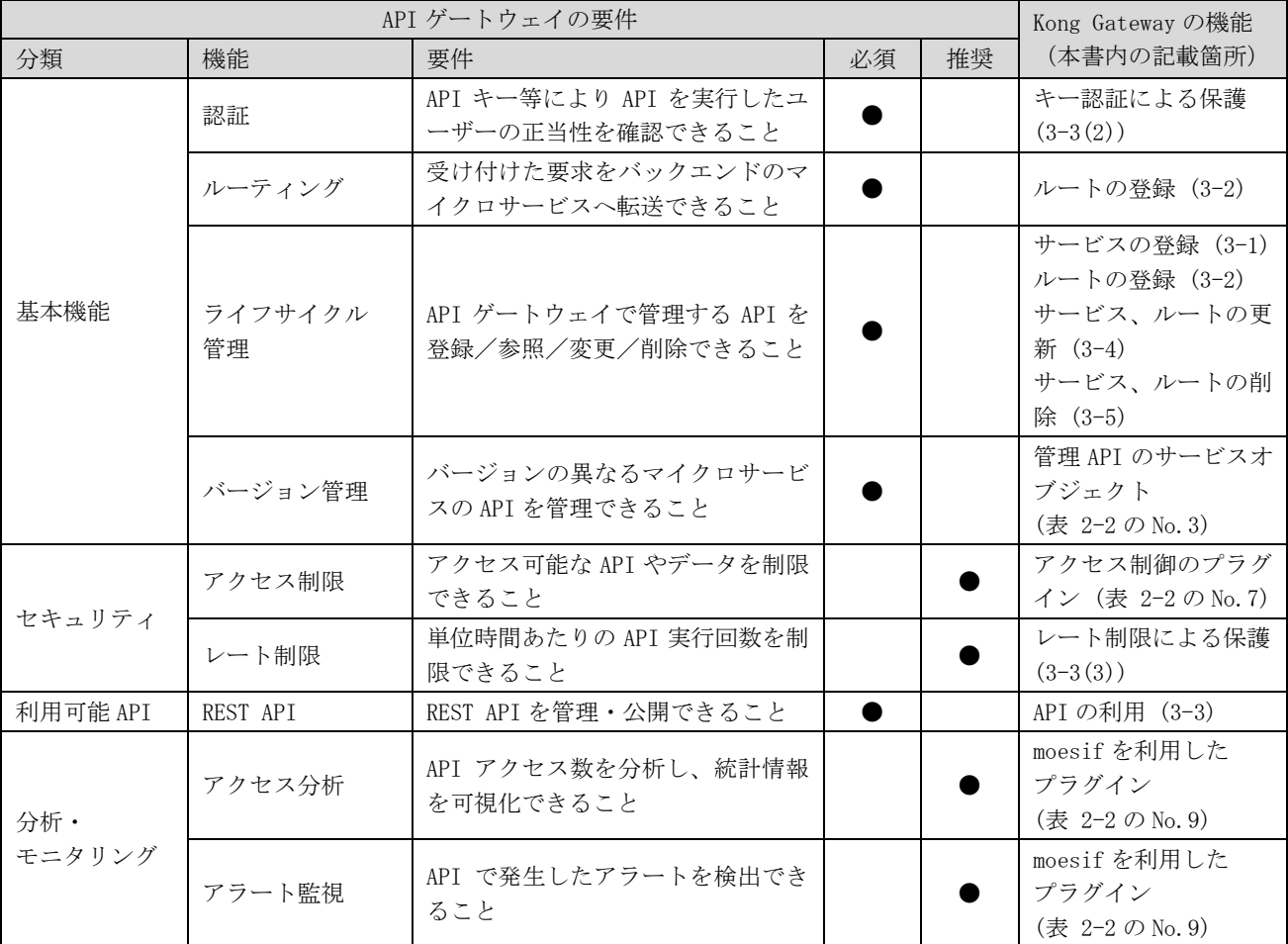

## 表 2-1 API ゲートウェイの推奨モジュール要件と Kong Gateway の機能との対応関係

#### <span id="page-6-0"></span>2-2. 公式ドキュメント

本書では、Kong Gateway(動作確認バージョン:Kong v3.4.0)を対象に、代表的な機能の利用手順の 概要を説明する。詳細については、以下の公式ドキュメントを確認すること。

<span id="page-6-1"></span>

| No. | 公式ドキュメントのURL                                                              | 概要                              |
|-----|---------------------------------------------------------------------------|---------------------------------|
|     | https://docs.konghq.com/gateway/3.4.x/                                    | Kong Gateway の公式ドキュメント          |
| 2   | https://docs.konghq.com/gateway/3.4.x/admin-api/                          | 管理用の REST API のリファレンス           |
| 3   | https://docs.konghq.com/gateway/3.4.x/admin-api/#service-object           | 管理用の REST API のサービスオブジェ<br>クト   |
| 4   | https://docs.konghq.com/gateway/3.4.x/how-kong-works/routing-<br>traffic/ | リクエスト転送に関するリファレンス               |
| 5   | https://docs.konghq.com/hub/                                              | Kong Gateway のプラグインカタログ         |
| 6   | https://docs.konghq.com/hub/kong-inc/rate-limiting/                       | レート制限のプラグイン                     |
|     | https://docs.konghq.com/hub/kong-inc/acl/                                 | アクセス制御のプラグイン                    |
| 8   | https://docs.konghq.com/hub/kong-inc/prometheus/                          | Prometheus を利用したアクセス分析プ<br>ラグイン |
| 9   | https://docs.konghq.com/hub/moesif/kong-plugin-moesif/                    | moesif を利用したプラグイン               |

表 2-2 公式ドキュメント一覧

#### <span id="page-7-0"></span>3. 利用手順

Kong Gateway では、クライアントのリクエストをバックエンドの API 実行サーバに転送する際に、サ ービスとルートという設定情報を使用して管理する。

サービスは、バックエンド API への接続設定を定義する。例えば、接続先 URL やタイムアウト時間な どである。

ルートは、クライアントのリクエストをサービスに紐づける設定を定義する。例えば、特定のパスへの アクセスを、指定したサービスに紐づける。

サービスとルートを組み合わせることで、クライアントからのリクエストをバックエンドの API 実行 サーバに転送する。(図 [3-1](#page-7-1))

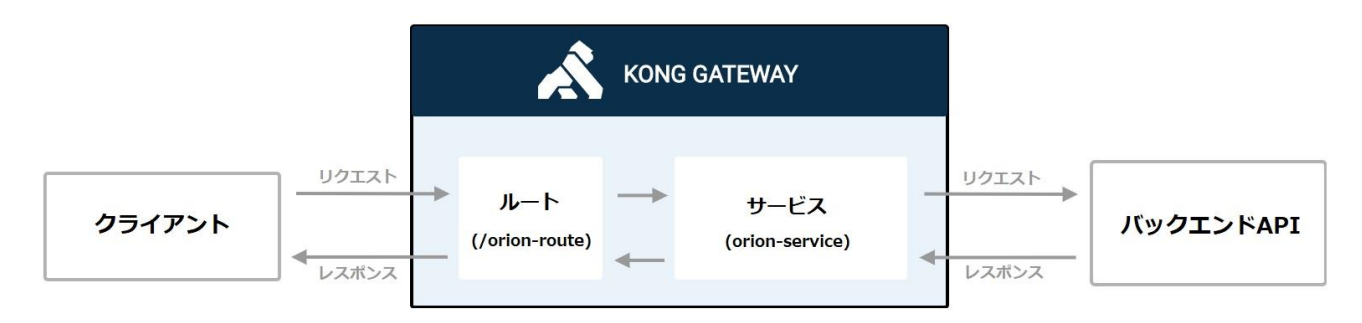

図 3-1 Kong Gateway のルーティングフロー

<span id="page-7-1"></span>以降では、サービス、ルートを登録し、Kong Gateway を介してバックエンド API を実行する手順を説 明する。

<span id="page-8-0"></span>3-1. サービスの登録

以下のコマンドを実行し、サービスを登録する。Kong Gateway では、サービスやルートなどの設定を 行うための管理用の REST API (以降、管理 API)を 8001番ポートで受け付けている。

```
• example.kong-gateway.com : Kong Gateway のホスト名
• orion-service : サービスの名称
· http://example.orion.com:1026 :バックエンド API 実行サーバの URL
※管理 API で指定できるパラメータの詳細については、下記の公式ドキュメントを参照。
   https://docs.konghq.com/gateway/3.4.x/admin-api/#service-object
 登録に成功すると、以下のレスポンスが返却される。
 # curl -i -X POST http://example.kong-gateway.com:8001/services ¥
        --data name=orion-service ¥
        --data url='http://example.orion.com:1026'
HTTP/1.1 201 Created
Date: Wed, 27 Dec 2023 06:28:07 GMT
Content-Type: application/json; charset=utf-8
      :
 {
        "path": null,
        "port": 1026,
        "client_certificate": null,
        "enabled": true,
        "created_at": 1703658487,
        "name": "orion-service",
        "updated_at": 1703658487,
        "tags": null,
        "write_timeout": 60000,
        "read_timeout": 60000,
        "protocol": "http",
        "host": "10.0.1.253",
        "tls_verify_depth": null,
        "ca_certificates": null,
        "retries": 5,
        "tls_verify": null,
        "connect timeout": 60000,
        "id": "2d0adc14-974b-44ee-aa7c-e01381d2c75a"
}
```
<span id="page-9-0"></span>3-2. ルートの登録

以下のコマンドを実行し、ルートを登録する。

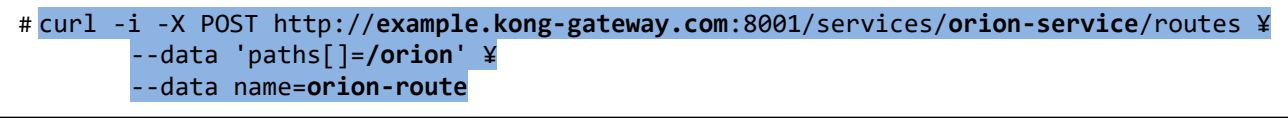

- example.kong-gateway.com : Kong Gateway のホスト名
- orion-service :このルートに紐づけるサービスの名称
- · /orion :このルートに一致するパスのリスト
- ・ orion-route :ルートの名称

※管理 API で指定できるパラメータの詳細については、下記の公式ドキュメントを参照。

https://docs.konghq.com/gateway/3.4.x/admin-api/#route-object

登録に成功すると、以下のレスポンスが返却される。

```
HTTP/1.1 201 Created
Content-Type: application/json; charset=utf-8
Connection: keep-alive
      :
{
     "paths": [
         "/orion"
     ],
     "regex_priority": 0,
     "preserve_host": false,
     "created_at": 1703658757,
     "name": "orion-route",
     "headers": null,
     "updated_at": 1703658757,
     "tags": null,
     "service": {
         "id": "2d0adc14-974b-44ee-aa7c-e01381d2c75a"
     },
    "strip path": true,
     "request_buffering": true,
     "response_buffering": true,
     "path_handling": "v0",
    "https redirect status code": 426,
     "hosts": null,
     "snis": null,
     "protocols": [
         "http",
         "https"
     ],
     "methods": null,
```

```
 "sources": null,
      "destinations": null,
 "id": "d35f77c2-ffde-4185-a1a2-2b82581b1949"
}î.
```
以上でサービス、ルートが登録された。

なお、「services」API または「routes」API をオプション指定せずに GET メソッドで実行すること で、登録されているサービスまたはルートの一覧を確認することができる。詳細については、下記の公 式ドキュメントを参照。

[https://docs.konghq.com/gateway/](https://docs.konghq.com/gateway/3.4.x/admin-api/#list-services)3.4.x/admin-api/#list-services [https://docs.konghq.com/gateway/](https://docs.konghq.com/gateway/3.4.x/admin-api/#list-routes)3.4.x/admin-api/#list-routes

<span id="page-11-0"></span>3-3. API の利用

(1)転送の確認

前章までで登録したサービス、ルートの設定が適切に機能し、リクエストをバックエンドの API 実行 サーバに転送できているか確認する。

以下のコマンドを実行する。Kong Gateway は、クライアントからのリクエストを 8000 番ポートで受 け付けている。

# curl -i -X GET http://example.kong-gateway.com:8000/orion/version

上記のリクエストは、Kong Gateway を介して、以下の URL に転送される。 http://example.orion.com:1026/version

成功すると、以下のレスポンスが返却される。

```
HTTP/1.1 200 OK
Content-Type: application/json
Content-Length: 744
      :
{
"orion" : {
   "version" : "3.10.1",
   "uptime" : "0 d, 3 h, 51 m, 3 s",
   "git_hash" : "9a80e06abe7f690901cf1586377acec02d40e303",
   "compile_time" : "Mon Jun 12 16:55:20 UTC 2023",
   "compiled_by" : "root",
   "compiled_in" : "buildkitsandbox",
   "release_date" : "Mon Jun 12 16:55:20 UTC 2023",
   "machine" : "x86_64",
   "doc" : "https://fiware-orion.rtfd.io/en/3.10.1/",
   "libversions": {
      "boost": "1_74",
      "libcurl": "libcurl/7.74.0 OpenSSL/1.1.1n zlib/1.2.12 brotli/1.0.9 libidn2/2.3.0 
libpsl/0.21.0 (+libidn2/2.3.0) libssh2/1.9.0 nghttp2/1.43.0 librtmp/2.3",
      "libmosquitto": "2.0.15",
      "libmicrohttpd": "0.9.76",
      "openssl": "1.1",
      "rapidjson": "1.1.0",
      "mongoc": "1.23.1",
      "bson": "1.23.1"
   }
}
```
<span id="page-12-0"></span>(2)キー認証による保護

現在の設定では、全てのリクエストをバックエンドの API 実行サーバに転送する。以下の手順では、 Kong Gateway の key-auth プラグインを使用して、正しいキーを持つリクエストのみを転送するように 設定する。これにより、不正なリクエストは全て拒否され、バックエンド API を不正使用から保護す る。

以下のコマンドを実行し、サービスに key-auth プラグインを設定する。プラグインは、指定のサー ビスのみではなく、指定のルートや全体に設定可能。

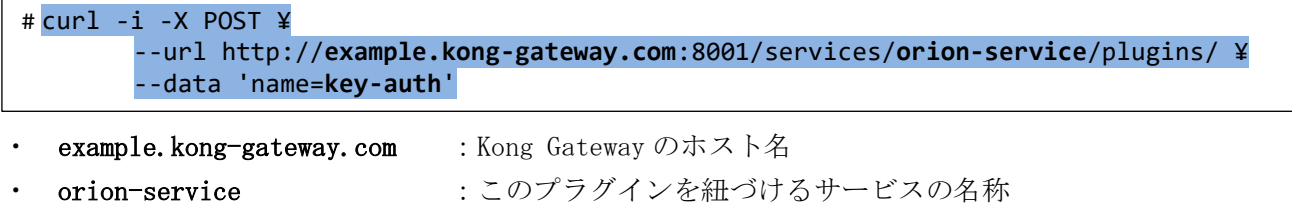

・ key-auth :プラグインの名称

※管理 API で指定できるパラメータの詳細については、下記の公式ドキュメントを参照。

https://docs.konghq.com/gateway/3.4.x/admin-api/#plugin-object

成功すると、以下のレスポンスが返却される。

```
HTTP/1.1 201 Created
Content-Type: application/json; charset=utf-8
Connection: keep-alive
     :
{
     "route": null,
     "protocols": [
         "grpc",
         "grpcs",
         "http",
         "https"
     ],
     "config": {
         "run_on_preflight": true,
         "anonymous": null,
        "key names": [
             "apikey"
         ],
         "hide_credentials": false,
        "key in header": true,
         "key_in_query": true,
         "key_in_body": false
     },
     "consumer": null,
     "enabled": true,
```

```
 "service": {
        "id": "2d0adc14-974b-44ee-aa7c-e01381d2c75a"
    },
     "name": "key-auth",
    "instance_name": null,
     "updated_at": 1703659281,
     "tags": null,
     "created_at": 1703659281,
    "id": "70fbc389-40b2-43c2-83b8-7271ac80113f"
}
```
以下のコマンドを実行し、key-auth プラグインが設定されていることを確認する。

# curl -i -X GET http://example.kong-gateway.com:8000/orion/version

正しく設定されていると、以下のレスポンスが返却される。正しいキーが指定されていないため、認 証エラーとなる。

HTTP/1.1 401 Unauthorized Date: Wed, 27 Dec 2023 06:46:09 GMT Content-Type: application/json; charset=utf-8 : { "message":"No API key found in request" }

キー認証で保護された API を利用するためには、ユーザを登録し、有効な認証キーを発行する必要が ある。以下のコマンドを実行し、ユーザを登録する。

```
# curl -i -X POST ¥
        --url http://example.kong-gateway.com:8001/consumers/ ¥
       --data 'username=TestUser'
```
• example.kong-gateway.com : Kong Gateway のホスト名

```
TestUser : ユーザ名
```
※管理 API で指定できるパラメータの詳細については、下記の公式ドキュメントを参照。

https://docs.konghq.com/gateway/3.4.x/admin-api/#consumer-object

登録に成功すると、以下のレスポンスが返却される。

```
HTTP/1.1 201 Created
Date: Wed, 27 Dec 2023 06:47:38 GMT
Content-Type: application/json; charset=utf-8
      :
{
     "created_at": 1703659658,
     "username": "TestUser",
     "custom_id": null,
     "updated_at": 1703659658,
     "tags": null,
     "id": "de81cbb8-03fd-4f05-80d6-5a7e77c7de12"
}
```
続いて、以下のコマンドを実行し、登録したユーザに対して、有効な認証キーを発行する。

```
# curl -i -X POST ¥
       --url http://example.kong-gateway.com:8001/consumers/TestUser/key-auth
```
- example.kong-gateway.com : Kong Gateway のホスト名
- ・ TestUser : ユーザ名

発行に成功すると、以下のレスポンスが返却される。「XXXXXXXXXXXXXXXXXXXXXXXXXXXXXXXXXXX 」が発行 された認証キーである。

```
HTTP/1.1 201 Created
Date: Wed, 27 Dec 2023 06:50:37 GMT
Content-Type: application/json; charset=utf-8
      :
{
     "created_at": 1703659837,
     "ttl": null,
     "key": " XXXXXXXXXXXXXXXXXXXXXXXXXXXXXXXX",
     "consumer": {
         "id": "de81cbb8-03fd-4f05-80d6-5a7e77c7de12"
     },
     "tags": null,
     "id": "96d61c7f-bd83-4abf-969a-15eaf6522b39"
}
```
以下のコマンドを実行し、発行された認証キーを指定して API にアクセスできることを確認する。

# curl -i -X GET http://example.kong-gateway.com:8000/orion/version?apikey=**<認証キー>**

成功すると、以下のレスポンスが返却される。

```
HTTP/1.1 200 OK
Content-Type: application/json
Content-Length: 744
     :
{
    "orion" : {
      "version" : "3.10.1",
      :
```
I

<span id="page-16-0"></span>(3)レート制限による保護

レート制限は、API を偶発的または悪意のある乱用から保護する。レート制限なしの場合、クライア ントは好きなだけリクエストすることができ、他のクライアントからのリクエストを受け付けられない ようなリクエストの急増につながる可能性がある。以下の手順では Kong Gateway の rate-limiting プ ラグインを使用して、単位時間あたりのリクエスト数を制限する。

以下のコマンドを実行し、サービスに rate-limiting プラグインを設定する。プラグインは、指定の サービスのみではなく、指定のルートや全体に設定可能。

```
# curl -i -X POST ¥
       --url http://example.kong-gateway.com:8001/services/orion-service/plugins/ ¥
        --data 'name=rate-limiting' ¥
       --data config.minute=5
```
- example.kong-gateway.com : Kong Gateway のホスト名 · orion-service :このプラグインを紐づけるサービスの名称
- rate-limiting :プラグインの名称
- ・ 5 :1 分あたりに実行できるリクエスト数

※管理 API で指定できるパラメータの詳細については、下記の公式ドキュメントを参照。

https://docs.konghq.com/hub/kong-inc/rate-limiting/

成功すると、以下のレスポンスが返却される。

```
HTTP/1.1 201 Created
Date: Wed, 27 Dec 2023 07:25:54 GMT
Content-Type: application/json; charset=utf-8
   :
{
 :
    "name":"rate-limiting",
     :
    "config":{
 :
      "minute":5,
 :
```
以下のコマンドを 6 回連続で実行し、rate-limiting プラグインが設定されていることを確認する。

# curl -i -X GET http://example.kong-gateway.com:8000/orion/version?apikey=**<認証キー>**

HTTP/1.1 429 Too Many Requests Date: Wed, 27 Dec 2023 07:29:18 GMT Content-Type: application/json; charset=utf-8 : { "message":"API rate limit exceeded" }

<span id="page-18-0"></span>3-4. サービス、ルートの更新

管理 API を使用して、登録済みのサービス、ルートの設定内容を更新する。以下の例では、既存のサ ービスにグループ化、フィルタリング用のタグを設定する。

### # curl -i -X PUT http://**example.kong-gateway.com**:8001/services/**orion-service**/ ¥ --data url='**http://example.orion.com:1026**' ¥ --data 'tags[]=**orion-service-tag**'

- example.kong-gateway.com : Kong Gateway のホスト名 • orion-service : 更新するサービスの名称 · http://example.orion.com:1026 :バックエンド API 実行サーバの URL
- orion-service-tag :設定するタグ文字列

※管理 API で指定できるパラメータの詳細については、下記の公式ドキュメントを参照。

https://docs.konghq.com/gateway/3.4.x/admin-api/#service-object

更新に成功すると、以下のレスポンスが返却される。

```
HTTP/1.1 200 OK
Date: Wed, 27 Dec 2023 07:33:48 GMT
Content-Type: application/json; charset=utf-8
      :
{
      :
    "tags":[
       "orion-service-tag"
    ],
      :
```
なお、以下のコマンドを実行し、タグ名を指定してサービス情報を取得することができる。

# curl -i -X GET http://example.kong-gateway.com:8001/services?tags=orion-service-tag

成功すると、以下のレスポンスが返却され、指定したタグに関連付けられたすべてのサービス情報が 確認できる。

```
HTTP/1.1 200 OK
Date: Wed, 27 Dec 2023 07:36:59 GMT
Content-Type: application/json; charset=utf-8
      :
{
    "data":[
     \left\{ \right. :
          "tags":[
            "orion-service-tag"
          ],
           :
          "name":"orion-service"
       }
    ],
    "next":null
}
```
ومعمود وعمو

同様に、既存のルートにグループ化、フィルタリング用のタグを設定する。

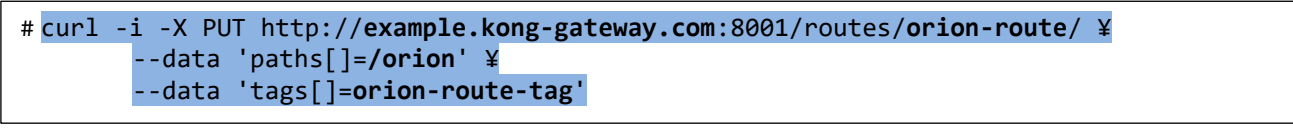

- example.kong-gateway.com : Kong Gateway のホスト名
- · orion-route : 更新するルートの名称
- /orion :このルートに一致するパスのリスト
- · orion-route-tag :設定するタグ文字列

※管理 API で指定できるパラメータの詳細については、下記の公式ドキュメントを参照。

https://docs.konghq.com/gateway/3.4.x/admin-api/#route-object

更新に成功すると、以下のレスポンスが返却される。

```
HTTP/1.1 200 OK
Date: Wed, 27 Dec 2023 07:39:36 GMT
Content-Type: application/json; charset=utf-8
      :
{
      :
    "tags":[
      "orion-route-tag"
    ],
     :
```
なお、以下のコマンドを実行し、タグ名を指定してルート情報を取得することができる。

# curl -i -X GET http://example.kong-gateway.com:8001/routes?tags=orion-route-tag

成功すると、以下のレスポンスが返却され、指定したタグに関連付けられたすべてのルート情報が確 認できる。

```
HTTP/1.1 200 OK
Date: Wed, 27 Dec 2023 07:42:41 GMT
Content-Type: application/json; charset=utf-8
    :
 {
     "data":[
      \left\{ \right. :
           "tags":[
             "orion-route-tag"
           ],
            :
           "name":"orion-route"
        }
     ],
     "next":null
 }
```
للمستنقص

<span id="page-22-0"></span>3-5. サービス、ルートの削除

管理 API を使用して、登録済みのサービス、ルートを削除する。以下のコマンドを実行して、既存の サービスを削除する。

# curl -i -X DELETE http://**example.kong-gateway.com**:8001/services/**orion-service**/

• example.kong-gateway.com : Kong Gateway のホスト名 · orion-service : 割除するサービスの名称

削除に成功すると、以下のレスポンスが返却される。

HTTP/1.1 204 No Content Date: Wed, 27 Dec 2023 07:45:51 GMT :

同様に、既存のルートを削除する。

# curl -i -X DELETE http://**example.kong-gateway.com**:8001/routes/**orion-route**/

- example.kong-gateway.com : Kong Gateway のホスト名
- 

· orion-route : 削除するルートの名称

削除に成功すると、以下のレスポンスが返却される。

HTTP/1.1 204 No Content Date: Wed, 27 Dec 2023 07:47:15 GMT :